# One Little Remote 4 Quick start guide

The full user manual and video tutorials can be found a[t http://onelittlegoat.com/support.](http://onelittlegoat.com/support)

If you have any questions or need support, emai[l phil@onelittlegoat.com.](mailto:phil@onelittlegoat.com)

#### What's included

- 1 x remote
- 1 x 30cm cable
- 1 x 10cm 3.5mm to dual rca cable
- 1 x 30mm mounting bolt
- 2 x tiny jack screws for attaching cable to camera

#### Basic usage – main screen

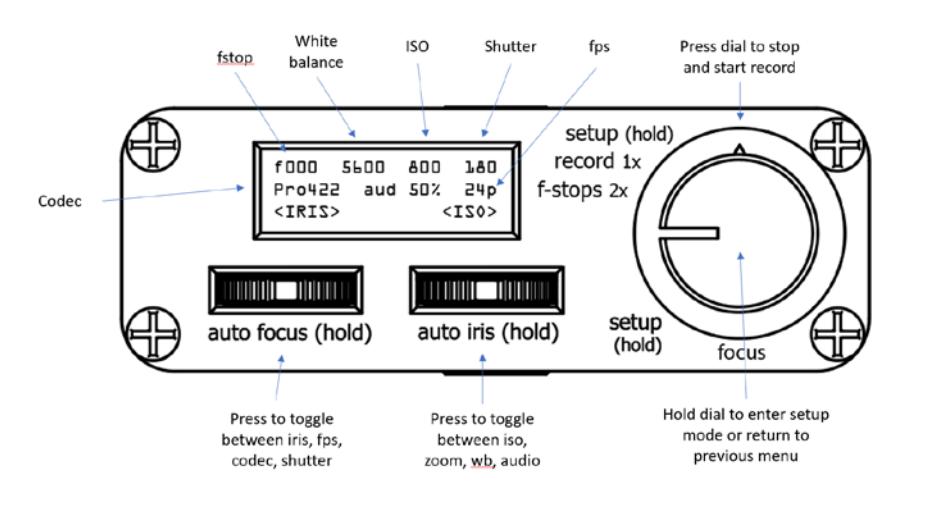

## Focus stops

Enter focus stop mode by double tapping the dial.

By default, focus stops are set to the extremities of focus.

Press a slider 1 (left) to go to focus stop A, and slider 2 (right) to go to focus stop B. Turn dial or press same slider a second time to stop movement.

You can adjust speed and ramp with the sliders while moving towards a focus stop.

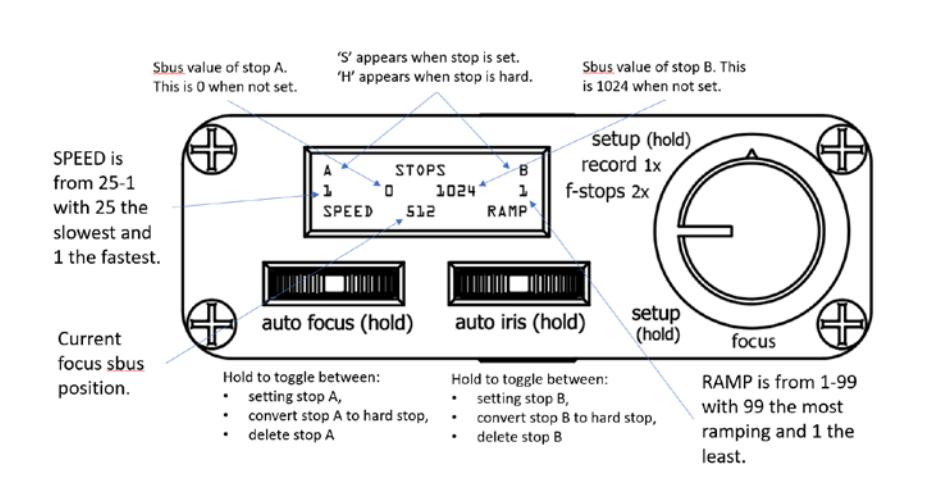

Config menu options

**Camera** cinema or studio

**Dial rec** turn record activation via dial on or off.

**Dial focus** turn focus control via dial on or off.

**Check rec** yes or no to polling camera continually for record status (best to leave yes unless you notice focus control is jerky)

**Flip oled** flip the screen 180 degrees for mounting remote upside down.

**Lanc on** yes or no to internally generated lanc commands

**Show help** hide or show the context sensitive help in the remote.

**OLR name** used for Bluetooth identification

#### Select a lens

- 1) From main screen hold dial to open Setup Menu,
- 2) Left slider to select LENS, press left slider
- 3) Use left slider to select lens by name,
- 4) Press left slider to set active lens

More lens will be added to firmware over time. If your lens is not listed, use default (no fstop value displayed).

#### Bounce mode

While in focus stop mode, double press the dial to start bounce mode. When you activate a focus stop (press slider) the remote will move between focus stops continuously until you double press dial again or turn the dial.

Hold dial to return to previous screen.

#### Auto-focus and auto-iris

Auto focus activates the centre point focus feature of your micro camera. Auto-iris sets auto exposure. Please note that auto iris is not linked to setting the iris; using the slider to adjust iris after using auto-iris will reset the iris to the last used iris setting before auto-iris was activated. Auto iris is only good for getting a 'optimal' iris setting from the camera.

#### Set sbus channels

To set sbus channels:

- 1) From the main screen, hold dial to open Setup Menu,
- 2) Use left slider to select SBUS and press left slider to open SBUS Menu,
- 3) Use left slider to select camera function, use right slider to select sbus channel for selected function,
- 4) Press right slider to save,
- 5) Hold dial to return to previous menu.

Ensure the sbus channels in the remote menu on your camera match those on the remote.

#### Micro Studio Camera (4k)

To display settings correctly on a Micro Studio, do the following;

- 1) From the main screen, hold dial to open Setup Menu,
- 2) Use left slider to select CONFIG and press left slider to open CONFIG Menu,
- 3) Use left slider to select 'Camera=' option,
- 4) Use right slider to select 'Camera=studio', press right slider to save,
- 5) Hold dial to return to previous menu.

### Sleep mode (restart remote)

If the camera and remote lose sync, or you want to switch the remote off (if it is being powered by DC input), hold the dial until the sleep message appears.

To turn a remote on that is asleep, hold dial until wake up message appears.

#### Back of the remote

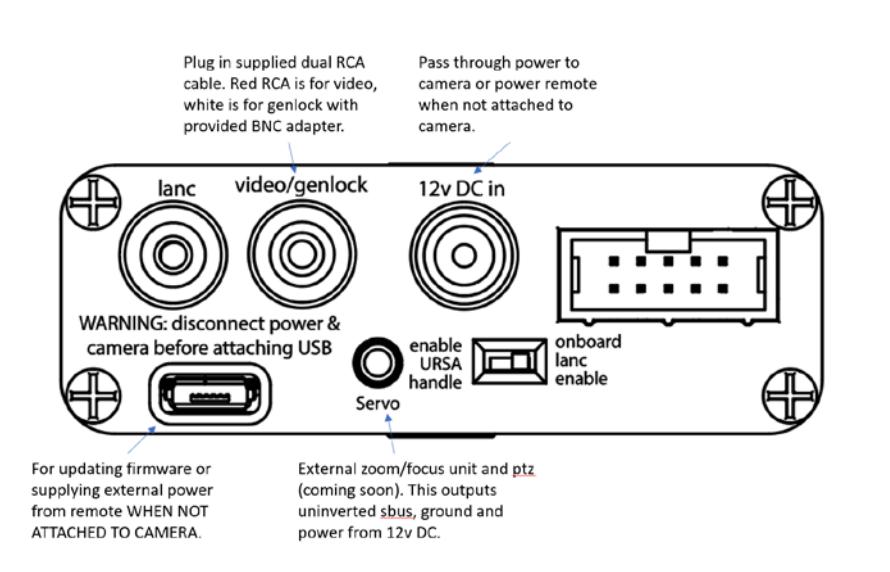

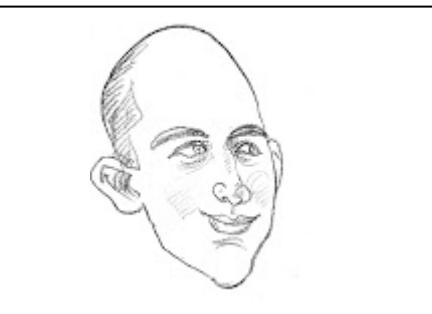

### Thanks!

I really appreciate you trying my remote and I hope it helps you have more fun using your Micro Camera. Any suggestions, please email [phil@onelittlegoat.com.](mailto:phil@onelittlegoat.com)

PTZ and zoom/focus servo for manual lens coming soon! Plus an updated app.